#### **CURSO DE HTML, CSS Y JAVASCRIPT**

## HOLAMUNDO **CON HTML**

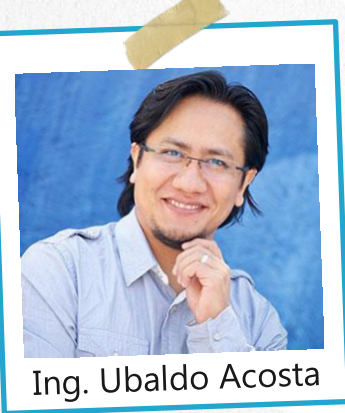

Por el experto: Ing. Ubaldo Acosta

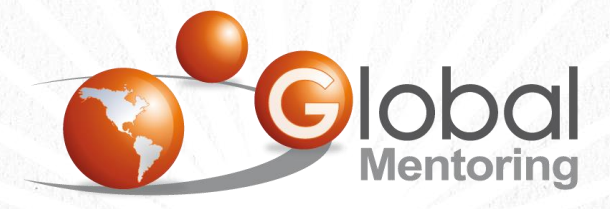

Experiencia y Conocimiento para tu vida

**CURSO DE HTML, CSS Y JAVASCRIPT** 

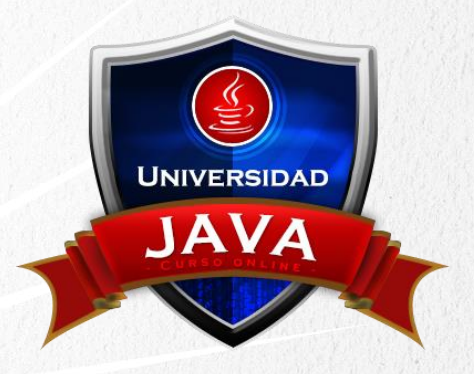

### OBJETIVO DEL EJERCICIO

Crear nuestro primer ejercicio de HolaMundo con HTML. Al finalizar veremos:

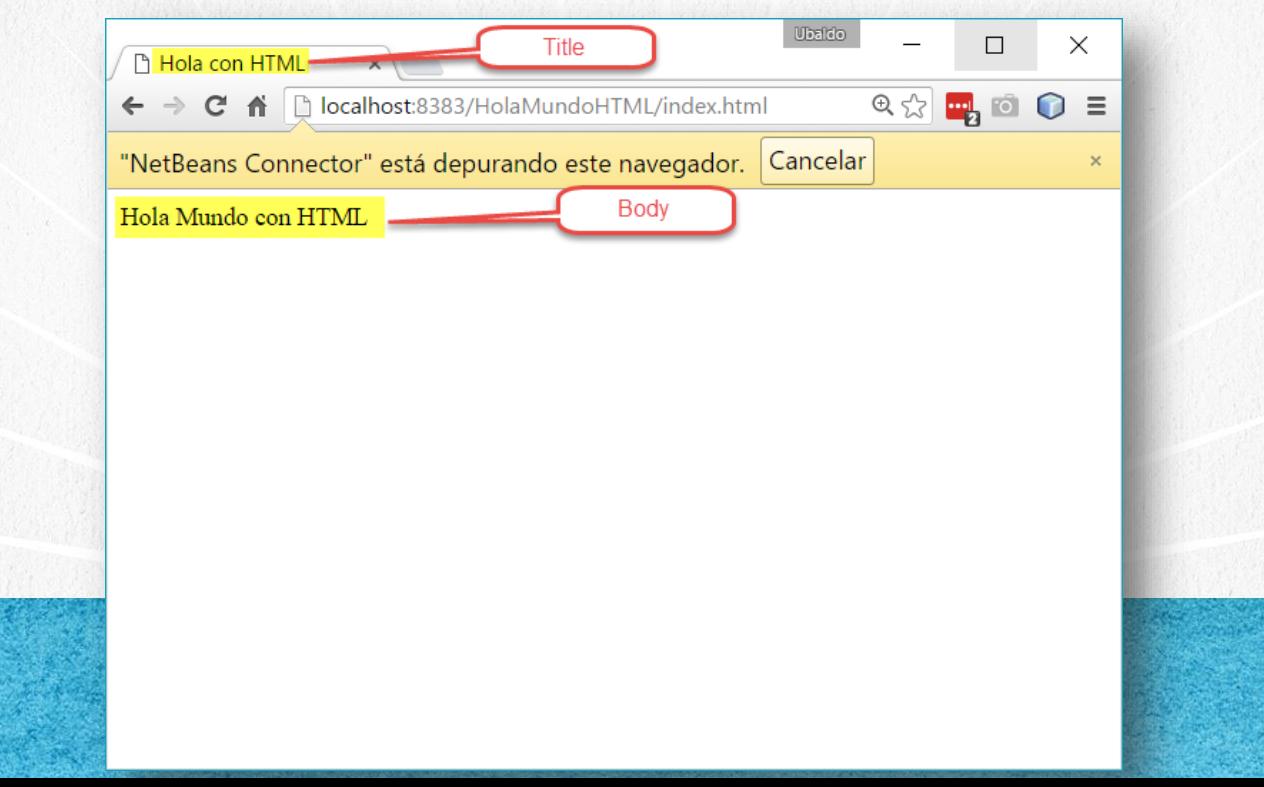

### **PASO 1. CREAR PROYECTO NUEVO**

Abrimos el software de Netbeans y creamos un nuevo proyecto:

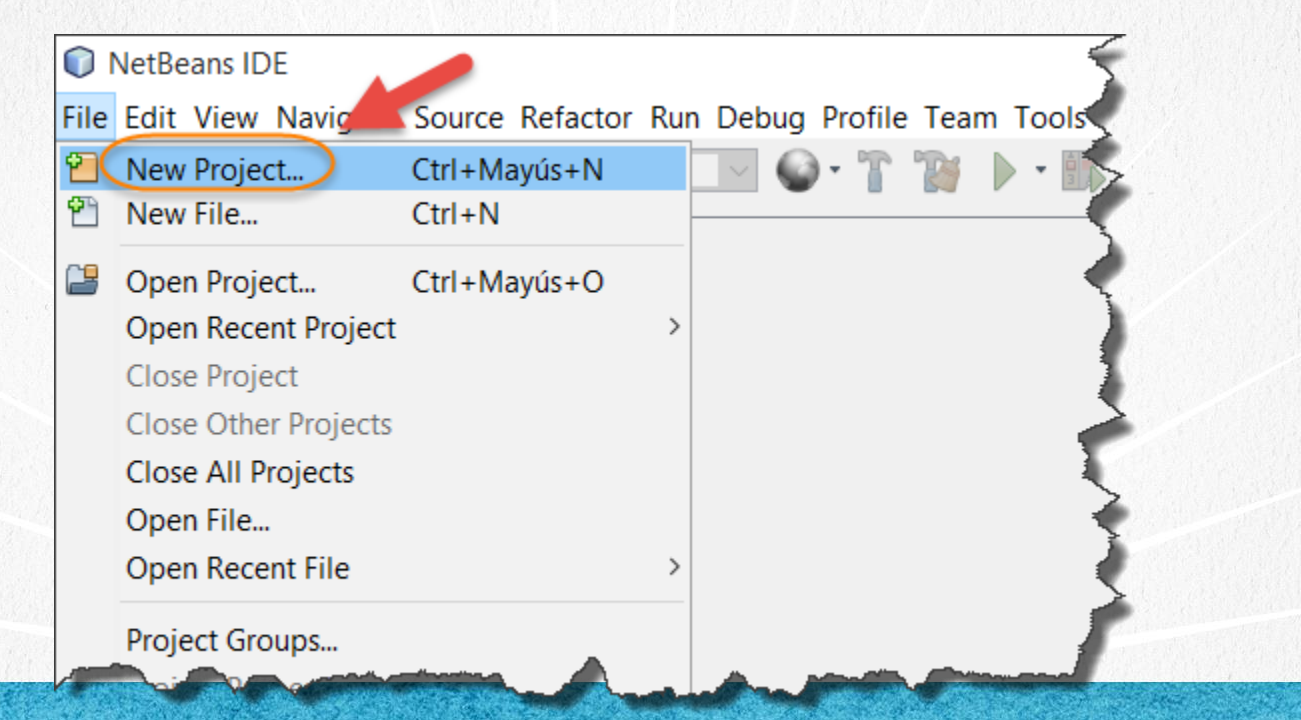

#### **CURSO DE HTML, CSS Y JAVASCRIPT**

#### Seleccionamos la opción de HTML5, y damos siguiente:

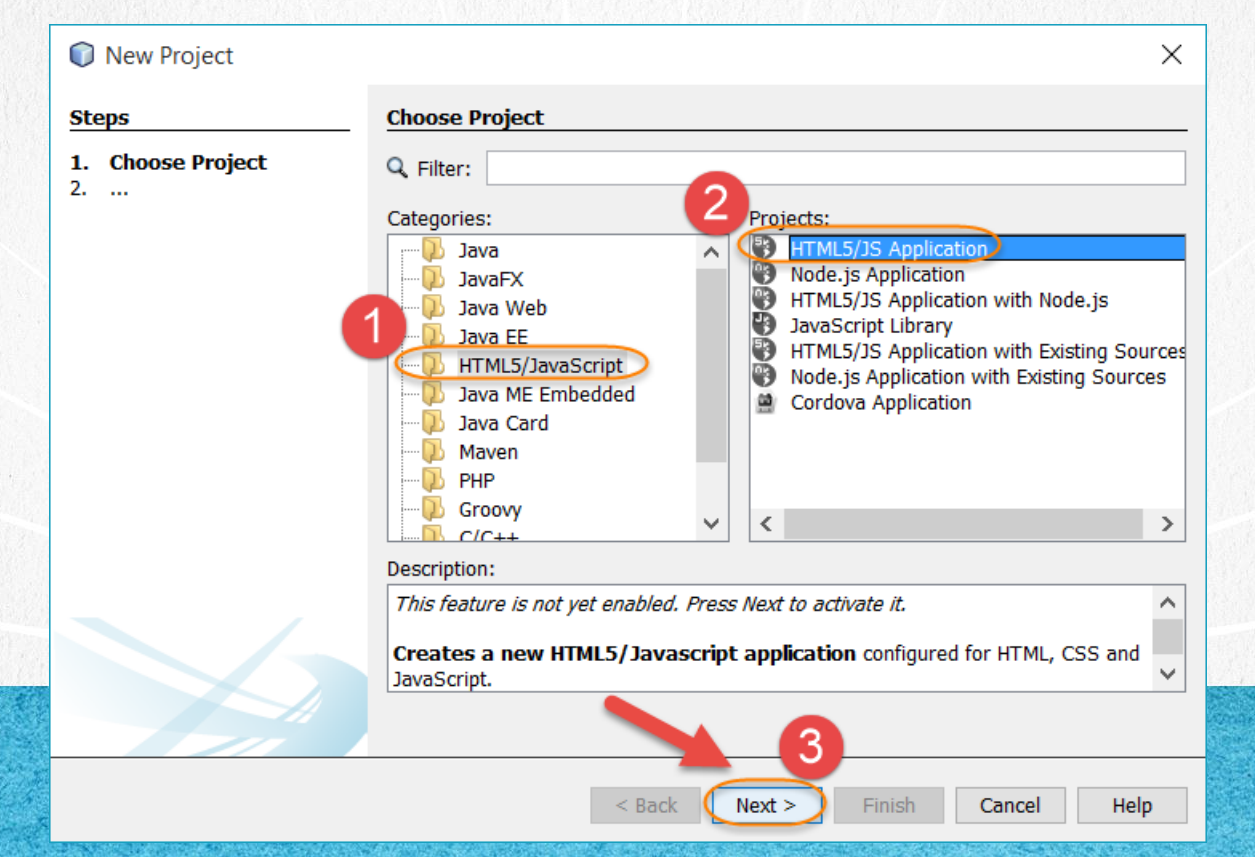

Proporcionamos el nombre del proyecto y la ubicación del mismo, ya deben estar creada la carpeta donde se depositará el proyecto:

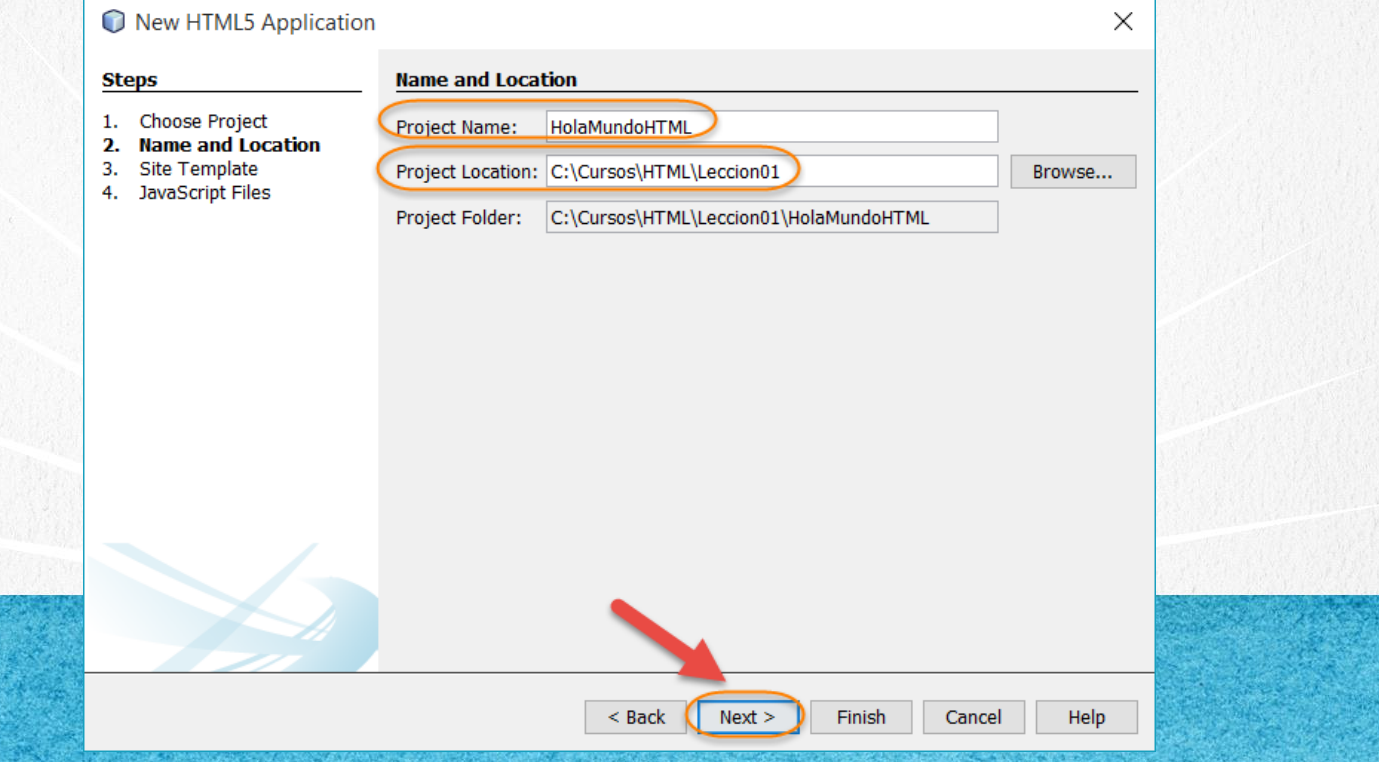

#### Dejamos la opción por default y damos siguiente:

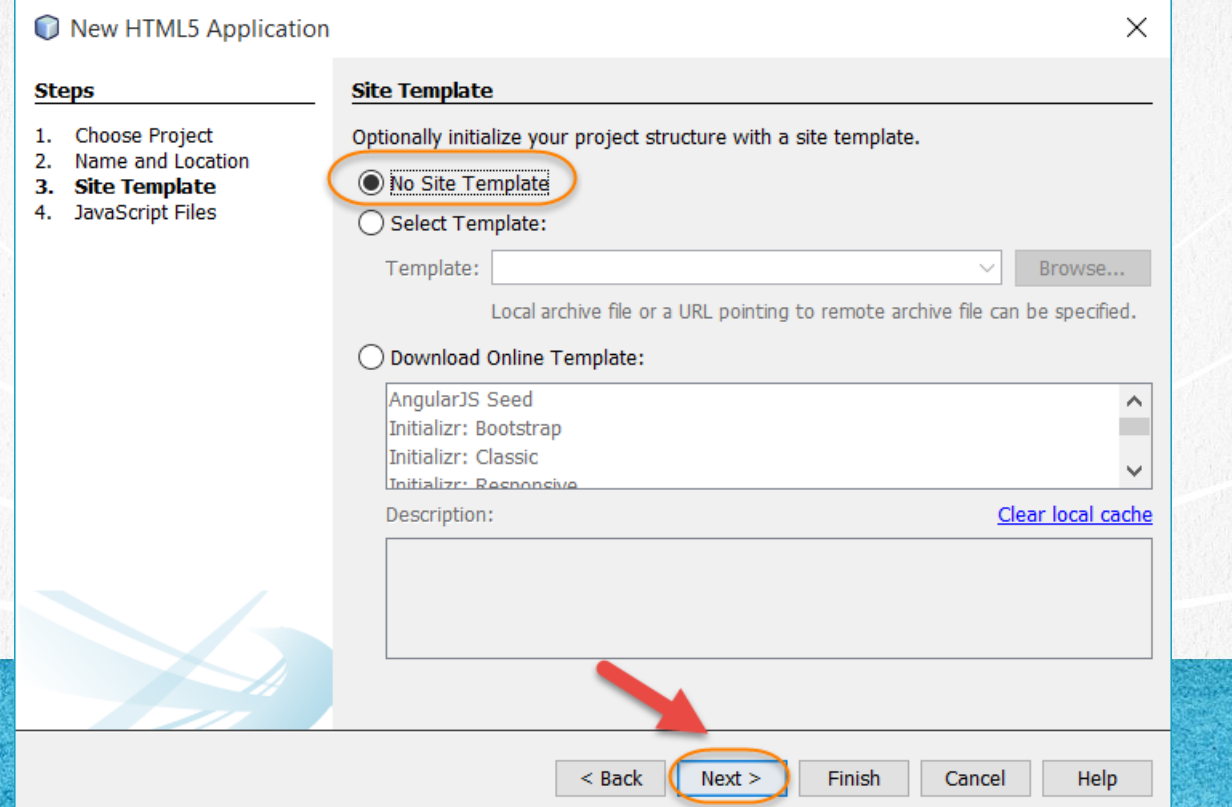

#### Dejamos la opción por default, y damos click en finalizar:

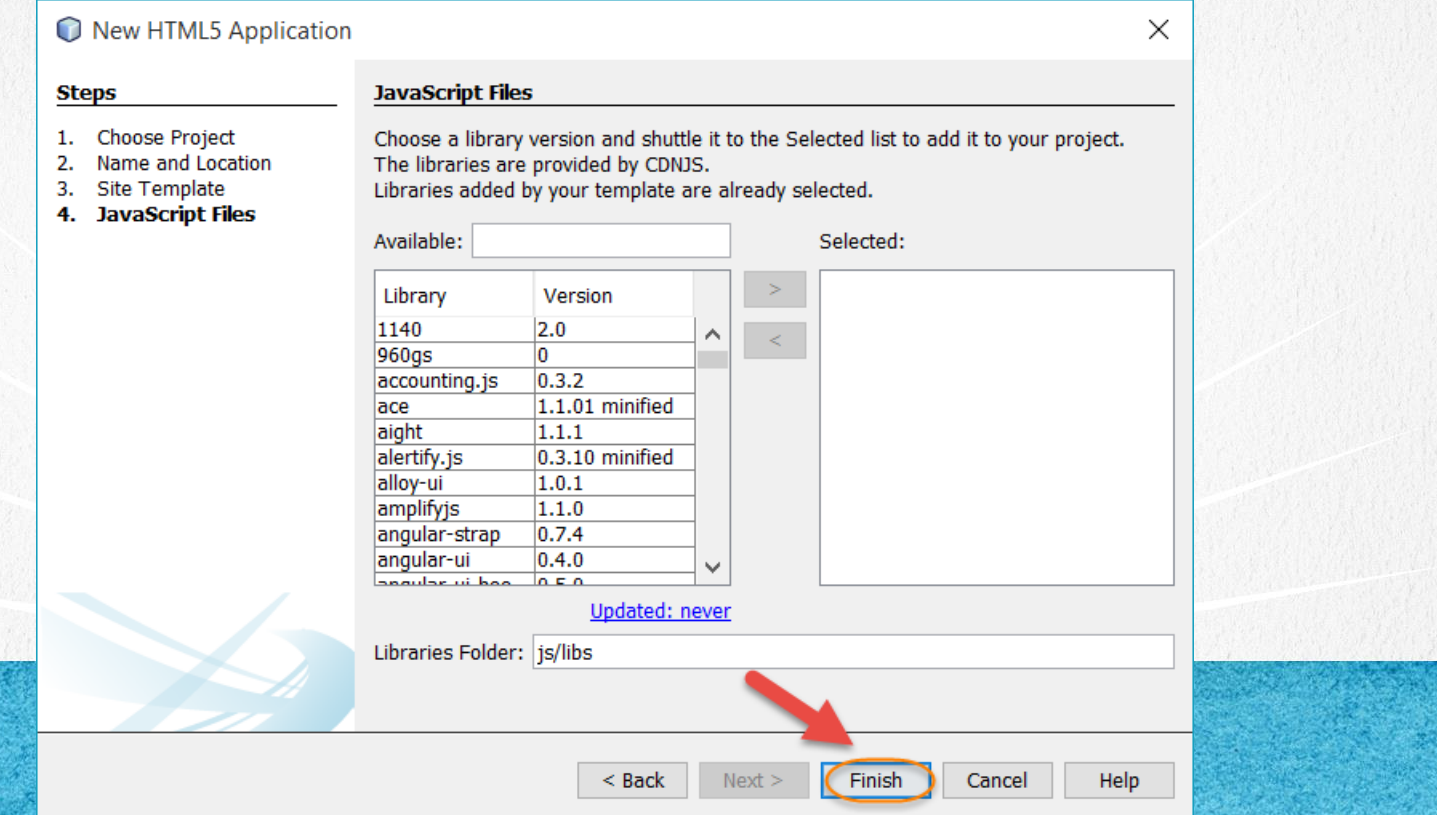

#### El resultado es el siguiente:

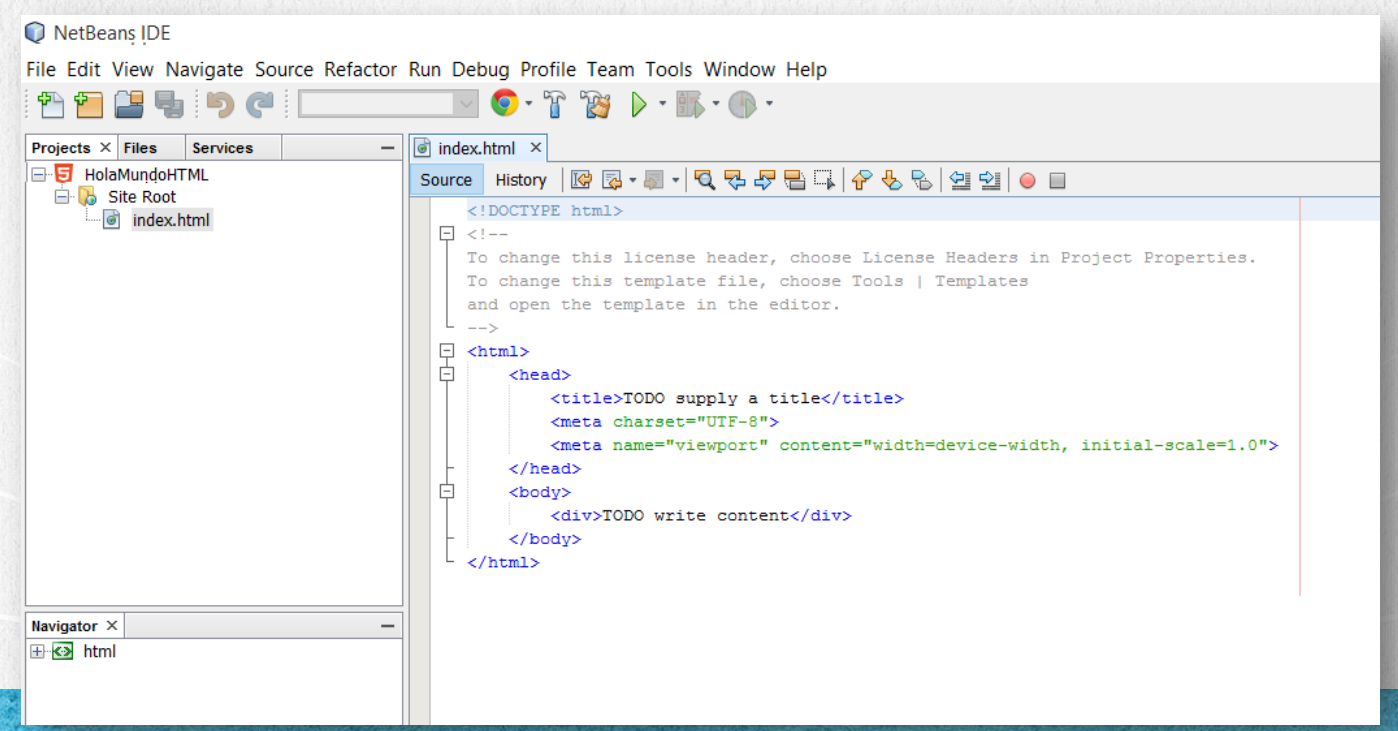

#### **CURSO DE HTML, CSS Y JAVASCRIPT**

### **PASO 2. MODIFICAMOS EL ARCHIVO HTML**

#### [Archivo index.html:](http://icursos.net/cursos/HTML/Leccion01/HolaMundo/index.txt)

```
<!DOCTYPE html>
\hbox{\tt <html>}<head>
         <title>Hola con HTML</title>
         <meta charset="UTF-8">
         <!--Elimina un warning de Netbeans-->
         <link rel="icon" href="data:;base64,iVBORw0KGgo=">
    \langlehead\rangle<body>
         Hola Mundo con HTML
    </body>
\langle/html\rangle
```
**CURSO DE HTML, CSS Y JAVASCRIPT** 

#### **PASO 3. EJECUTAMOS EL PROYECTO**

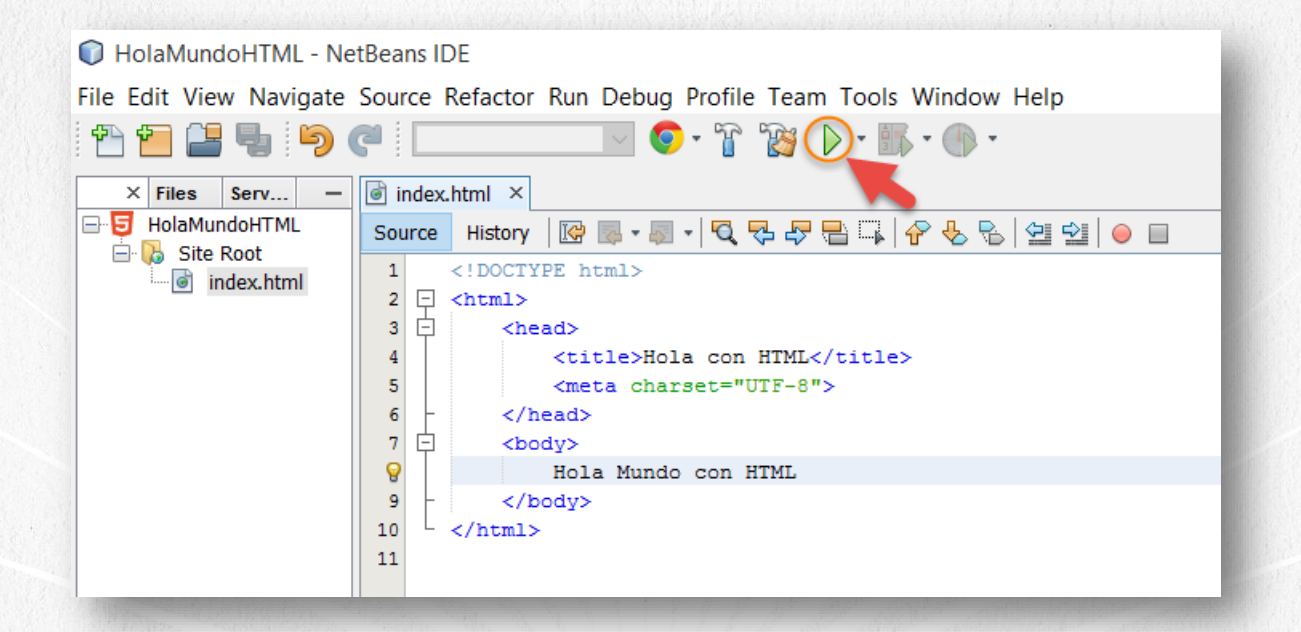

**CURSO DE HTML, CSS Y JAVASCRIPT** 

#### PASO 3. EJECUTAMOS EL PROYECTO (CONT)

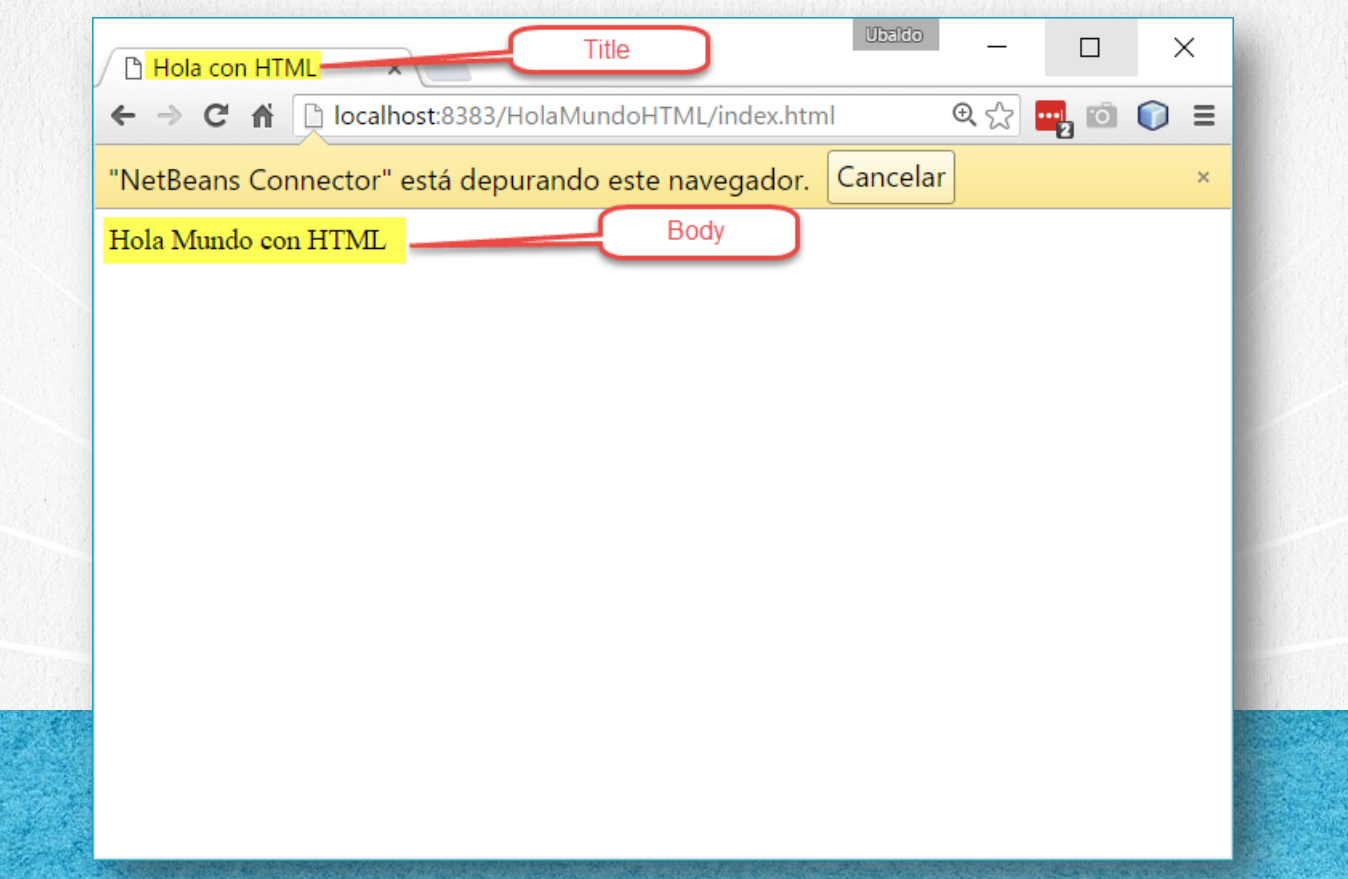

## CONCLUSIÓN DEL EJERCICIO

Con este ejercicio hemos creado nuestro primer proyecto de HTML.

Cabe señalar que no es necesario utilizar un IDE como Netbeans, ya que podemos utilizar cualquier editor de texto. Sin embargo para continuar familiarizándonos con nuestro ambiente de desarrollo es que desarrollaremos nuestros ejercicios con este IDE, sin embargo puede utilizar cualquier editor de texto o IDE de su preferencia.

#### **CURSO ONLINE**

# **EDEMIL** CSS Y JAVASCRIPT

Por: Ing. Ubaldo Acosta

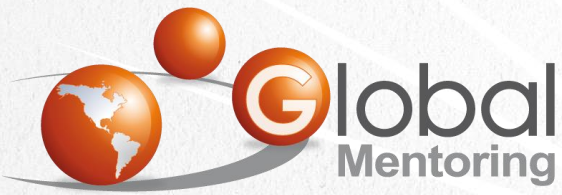

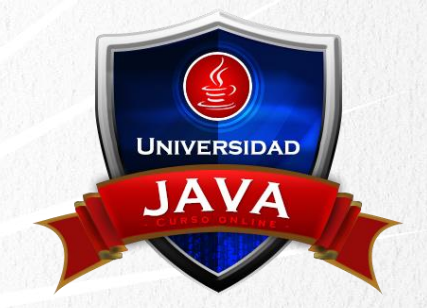

Experiencia y Conocimiento para tu vida

#### **CURSO DE HTML, CSS Y JAVASCRIPT**